# **PROPERTY SELECTION (2 & 3 components): Tutorial (Vb)**

Guided DataCapture (GDC)

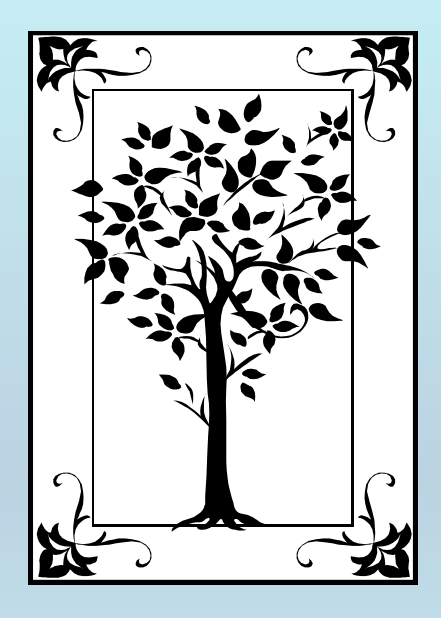

**This tutorial decribes**  PROPERTY SELECTIONfor mixtures (2 & 3 components) **with the Guided Data Capture (GDC) software.**

# NOTE:

**The tutorials proceed sequentially to ease the descriptions; however, it is not necessary to enter** *all* **compounds before entering** *all* **samples, etc.** 

**Compounds, samples, properties, etc., can be added or modified at any time.**

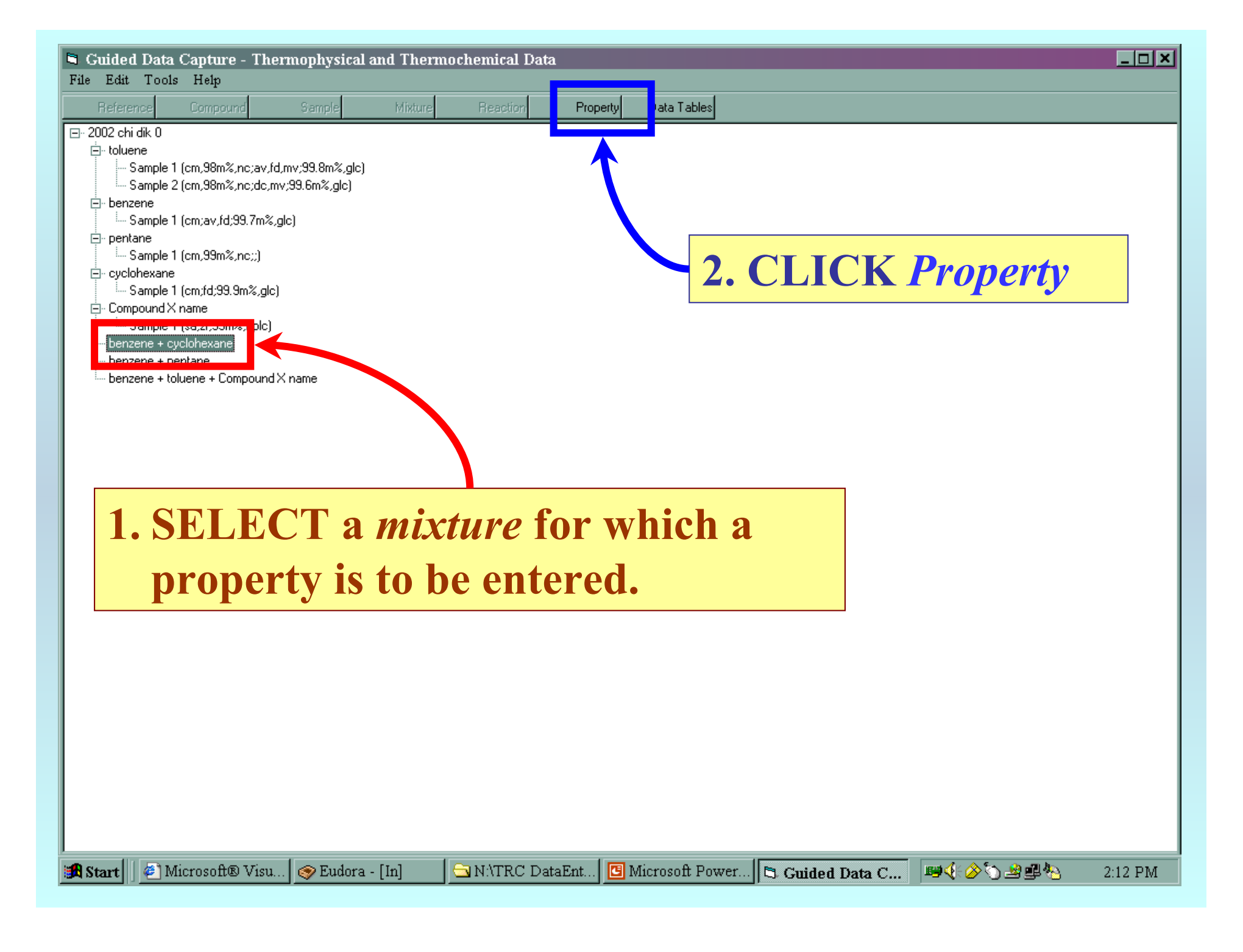

#### **1. SELECT a** property group **from the first menu.**

#### **2. SELECT a** property **from the second menu.**

![](_page_3_Picture_34.jpeg)

NOTE: **The complete list of** property groups **and associated** properties **is available on the HELP menu. (See the next slide.)**

![](_page_4_Figure_0.jpeg)

![](_page_5_Picture_20.jpeg)

![](_page_5_Picture_1.jpeg)

## **SELECT the** *Method of Measurement* **from the pulldown menu.**

![](_page_6_Figure_1.jpeg)

**entered, if the available choices are not adequate.**

## **1. SELECT the** *Experimental Purpose* **from the pulldown menu.**

![](_page_7_Picture_13.jpeg)

![](_page_8_Picture_0.jpeg)

### **The next step is**  capture of numerical values

**See the specific instructions for individual properties for help in this area.**